# **Extension Awards Navigation**

## **Enrolling in the Extension Awards Course**

From the Extension Excellence Awards link:

Click the link and you will be taken to either your Microsoft sign-in screen or the Extension Awards enrollment screen:

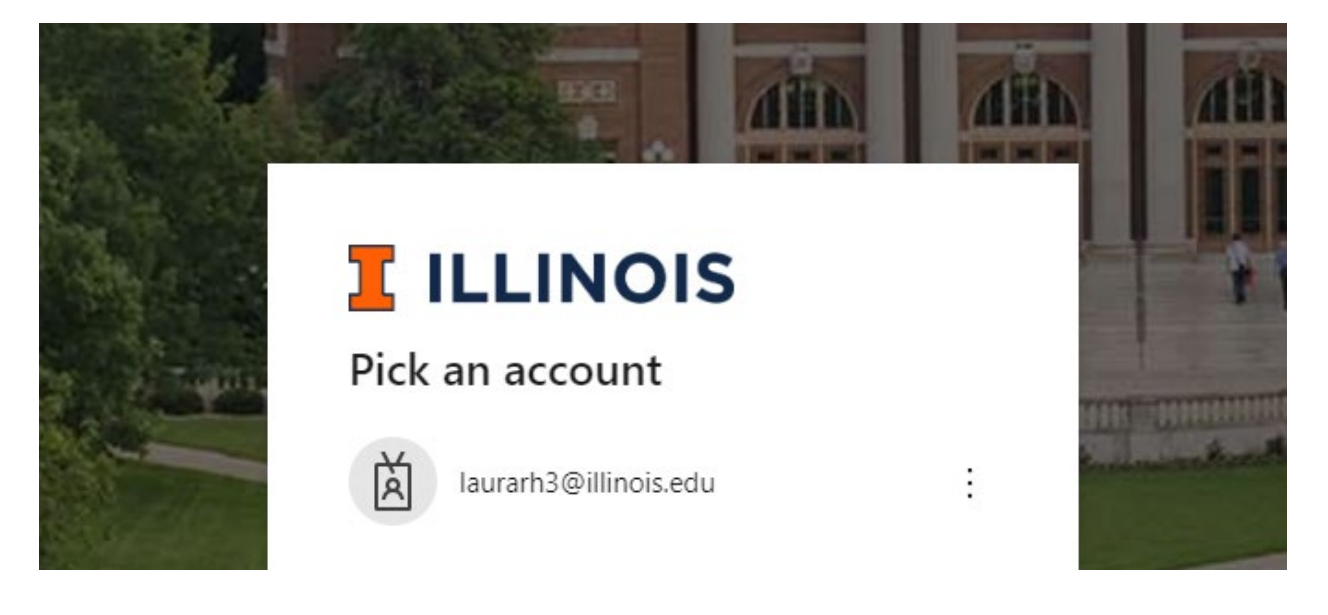

**OR**

**Enroll in Extension Awards** 

You are enrolling in Extension Awards

View Privacy Policy **B** 

Once you are signed in, click on "Enroll in Course".

Once enrolled, you can select "Go to the Course"

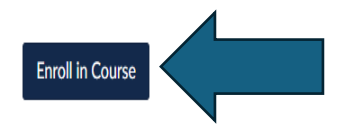

## **Enroll in Extension Awards**

You are already enrolled in Extension Awards.

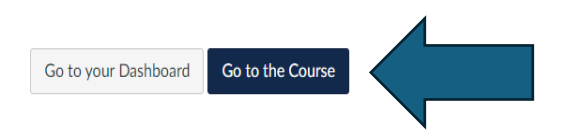

If you already have a Canvas account and have enrolled in the course, from the Canvas Courses screen:

Click on "Extension Awards" to open the course.

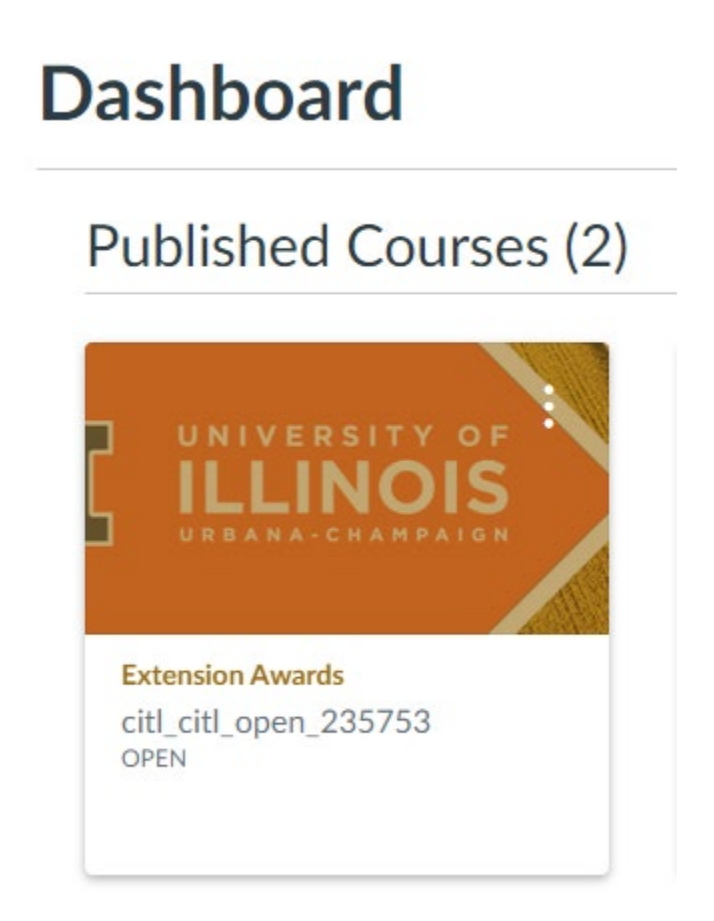

## **Viewing Awards**

Select the award category you would like to view awards under or select "Awards Info" for more information including the 2024 Extension Awards Manual.

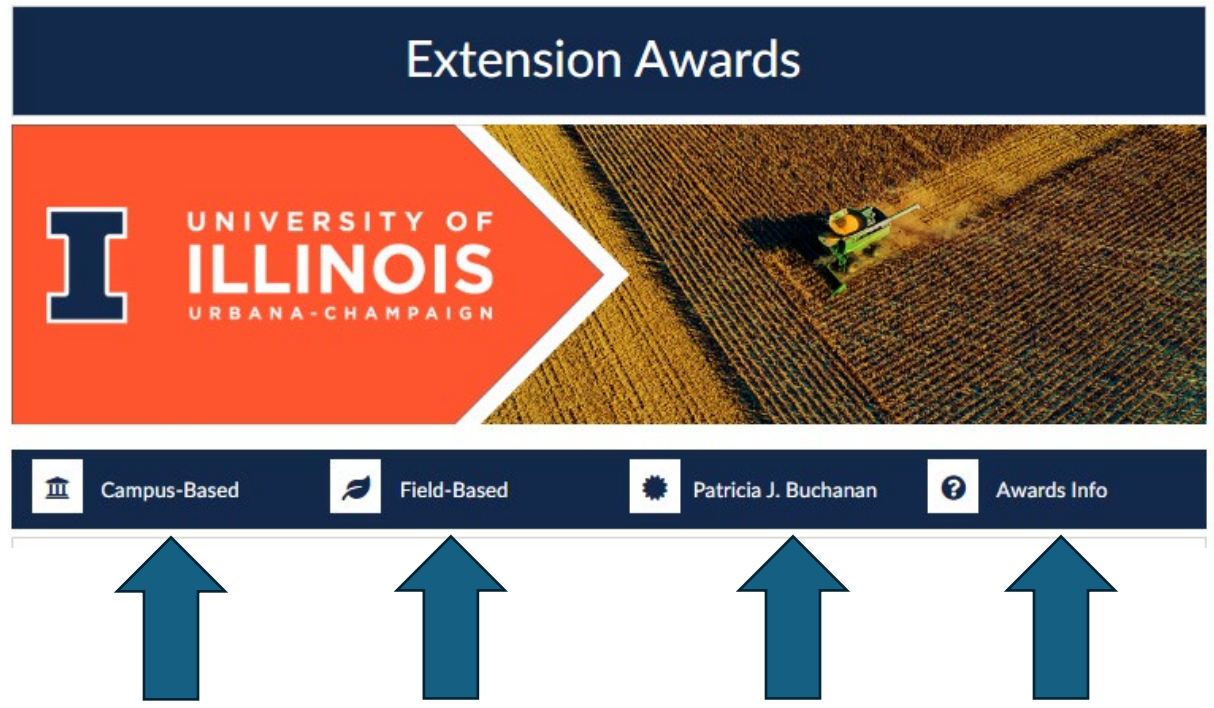

All awards are listed in the Extension Awards course as "assignments".

Campus awards are arranged in list format. Click on the award title to view the "assignment" and to find the nomination or application buttons.

## **Campus-Based Awards**

#### Inclusive Excellence (Team or Individual)

Illinois Extension presents this award to staff whose efforts go above and beyond to support diversity, equity, inclusion, access, and belonging. This award honors the ongoing work that staff does to build equity in their programs and create opportunities to include diverse perspectives and voices<br>in their community-engaged work. Recipients of this award have demonstrate collaborations, subject matter expertise, innovative programs, resources, etc.).

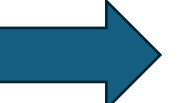

#### Nominate/Apply

#### Excellence in Innovation (Team or Individual)

Illinois Extension will recognize one Team or Individual staff member whose accomplishments demonstrate significant innovation in their work. This award is intended to recognize those efforts to innovate, adapt, try something new, and learn from the experience. Pilot projects or programs are acceptable. For this award, innovation is understood as a method or practice that creatively addresses an issue that improves results or adds to our knowledge or understanding of Extension work. Any Extension work is applicable.

#### Nominate/Apply

#### Individual Extension Excellence: AP (2 awards)

Illinois Extension will recognize individuals who go above and bevond in their job and show commitment to their teams through support, taking on new challenges, and taking initiative when necessary. Individual Excellence is also demonstrated with a personal commitment to professiona development and continued learning to serve the organization better. Illinois Extension will recognize individuals who go above and beyond in their<br>job and show commitment to their teams through support, taking on new chal

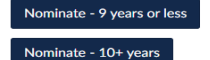

#### Field awards are arranged in accordion format.

## **Field-Based Awards**

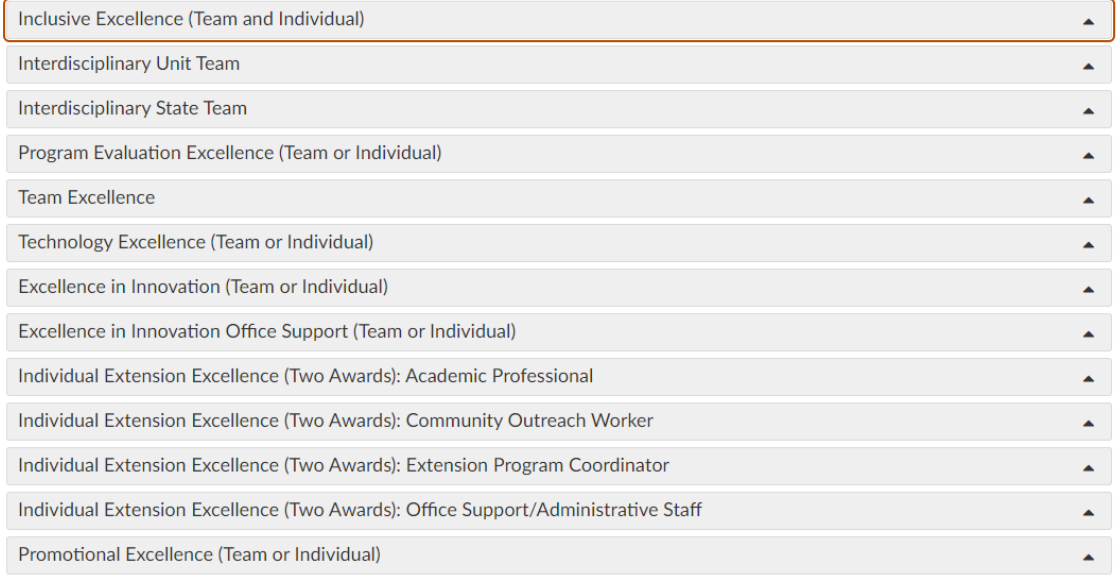

Click the triangle next to the award title to expand and view the "assignment".

# **Field-Based Awards**

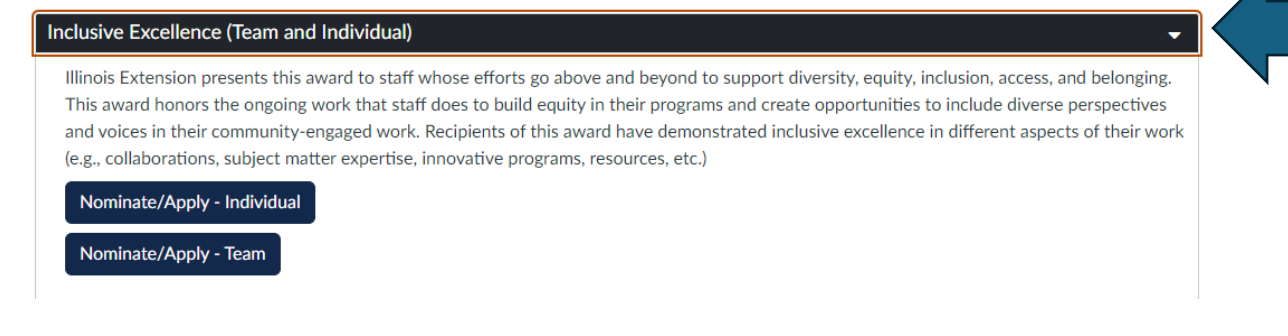

## **Submitting Nominations/Applications**

Click on the type of award to open the "assignment".

## Field-Based Awards

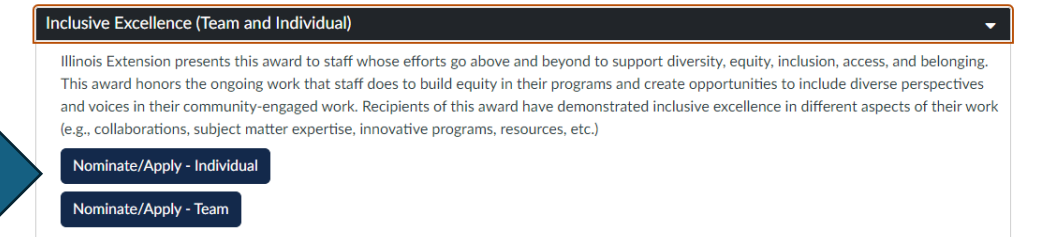

To begin submission, click on "Start Assignment" at the top of the "assignment" page.

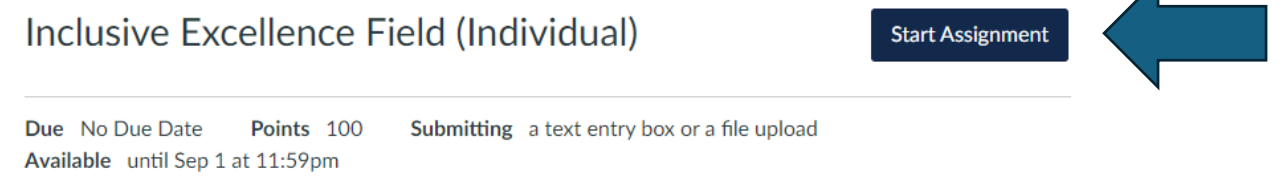

◢

### Application Process:

- Create a document explaining how this effort/individual meets the judging criteria. You have up to 300 words in each criteria category. See judging criteria above.
	- o Example:
		- Introduction: 300 words or less.
		- **Description: 300 words or less.**
		- Impact: 300 words or less.
		- Teamwork (if applicable): 300 words or less.
- Include a title for the nomination. Example: "Extension teams brings a community grocery store to a food desert." or "Always a team player and ready to help."
- If you are including pictures or other supporting documents, combine everything into one PDF.
	- o Supporting material is limited to five pieces and may include but is not limited to marketing material, web content, screenshots of social media, evaluation tools, and resources.
- At the bottom of the page, you will find a "File Upload" box where you can upload your nomination/application.
	- $\circ$  In the "File Upload" box, click "upload file" to upload your pdf.
	- $\circ$  See image below In the comments box, the following information **MUST** be included:
		- **Title of your submission**
		- Name and email of nominator/applicant (you)
		- Name and email of the person you are nominating, if not yourself.
		- Names and emails of team members, if applicable
		- Name and email of your direct supervisor (unit director)

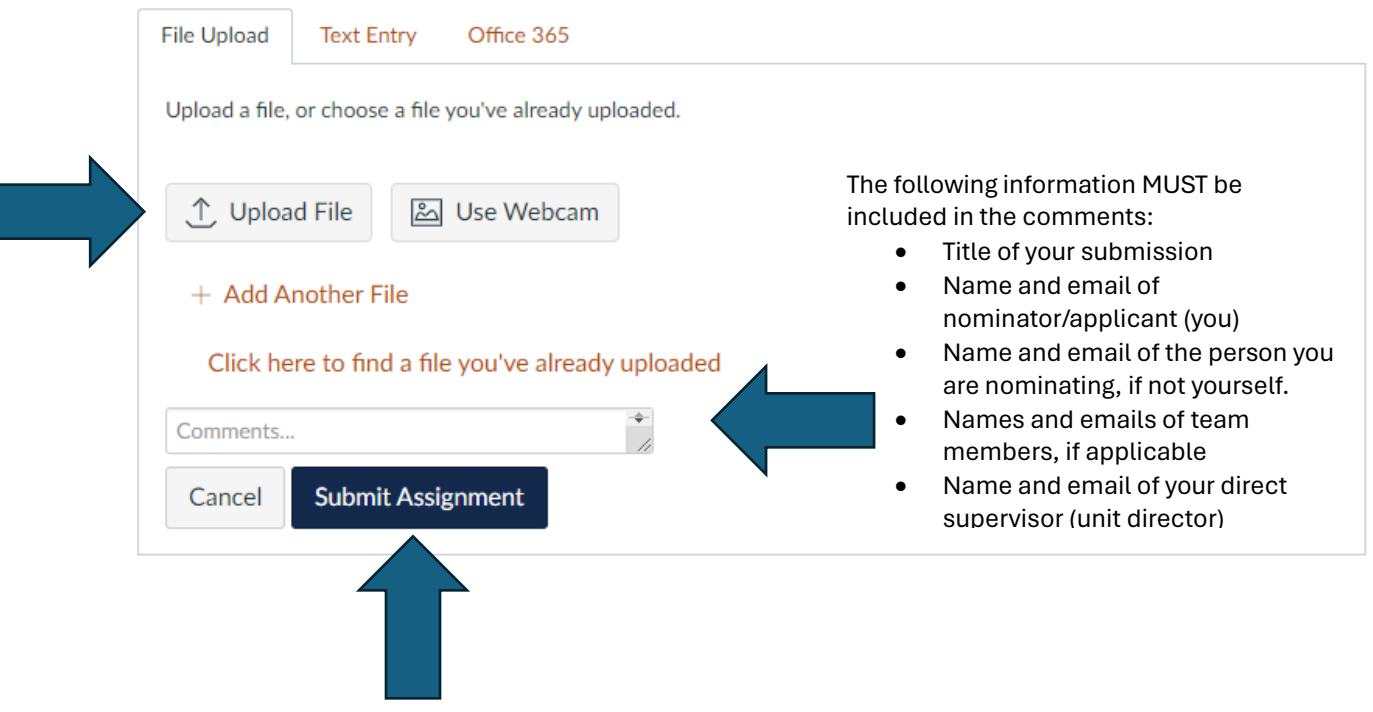

Click "Submit Assignment" to complete submission.

## **Navigating the Extension Awards Course**

Click on "Home", "Pages", or "Assignments" to navigate back to the course main page.

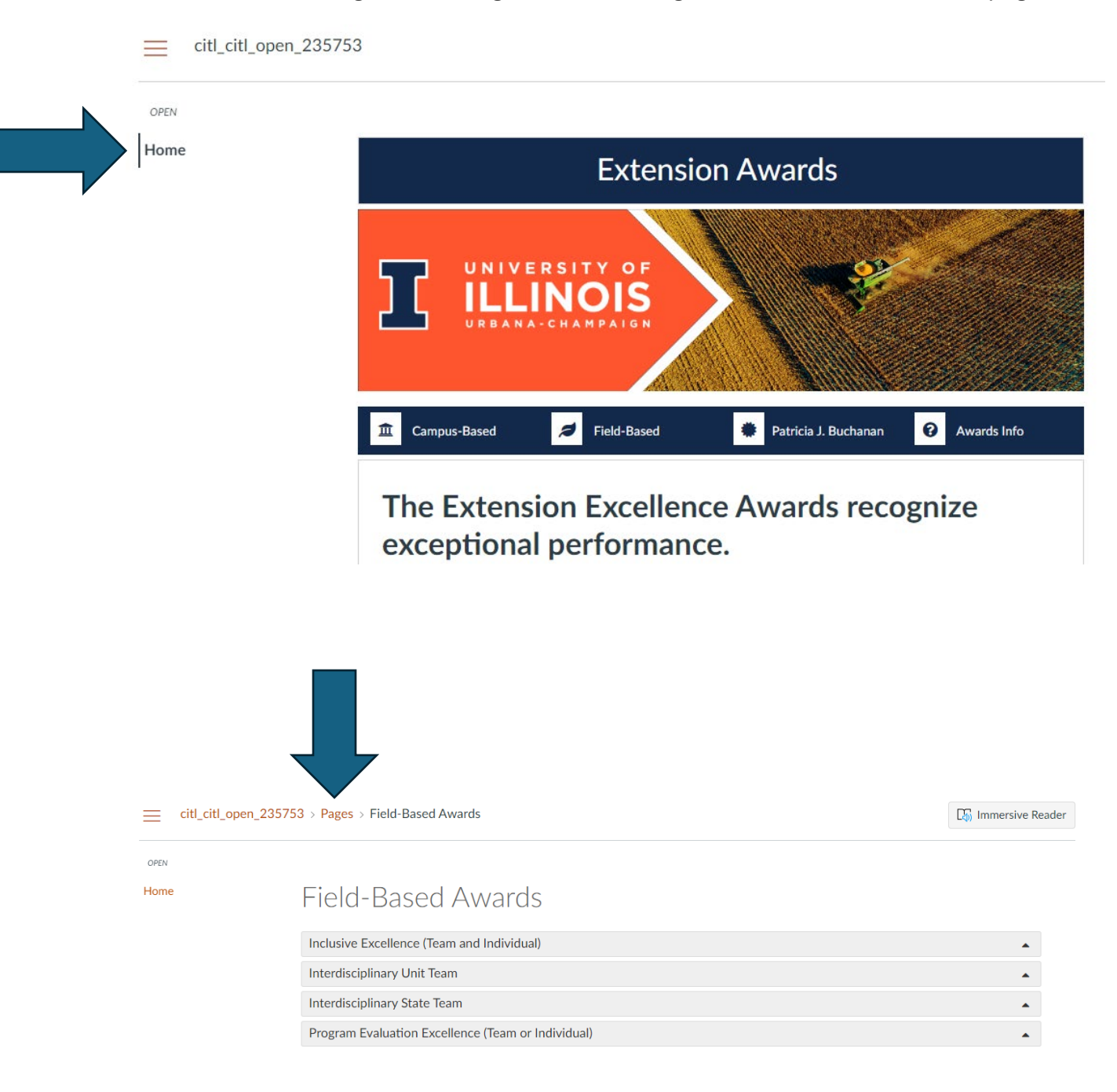

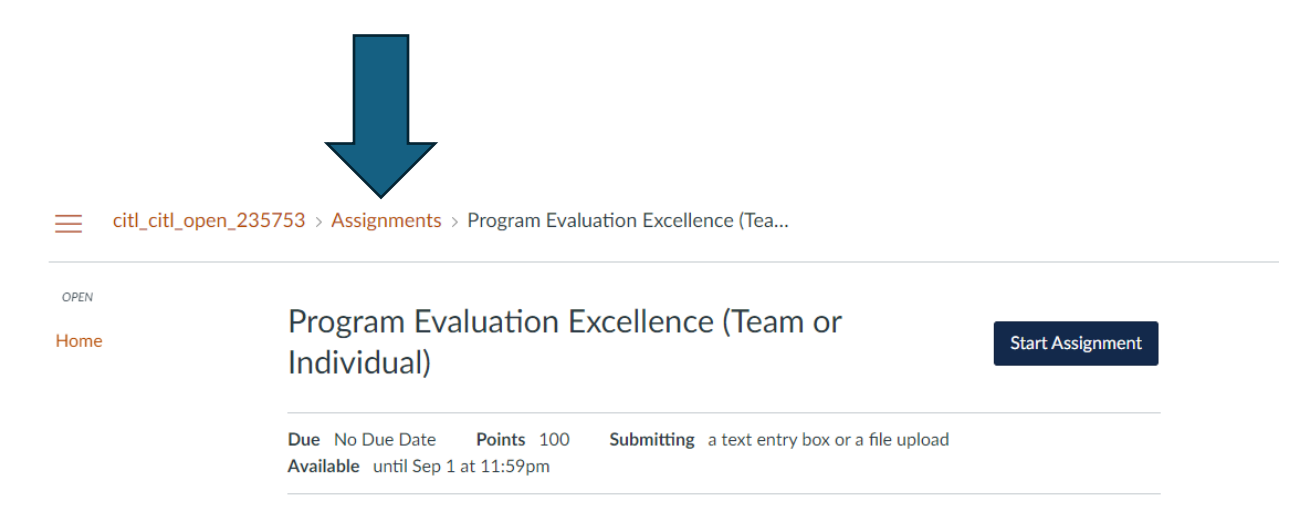

Click on the back arrow in your browser to navigate to the previous screen you were viewing.

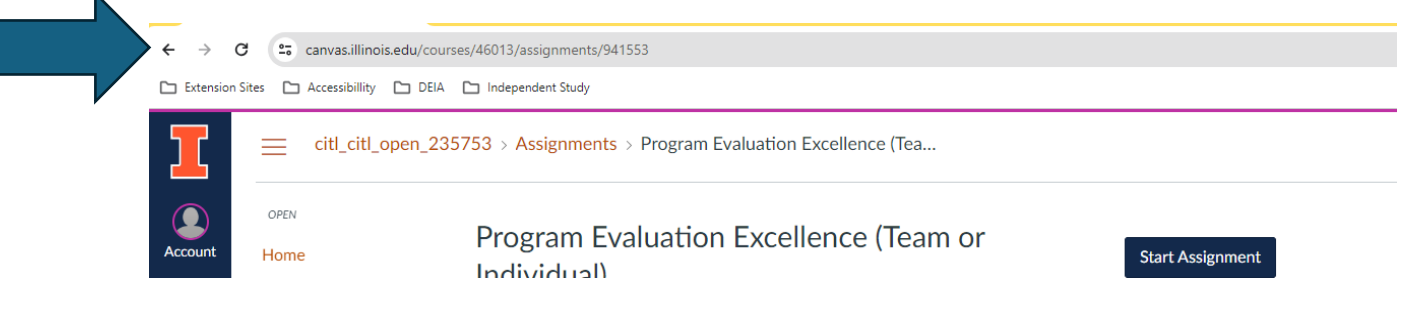